# **AVR053: Calibration of the internal RC oscillator**

# **Features**

- **Calibration using STK500, AVRISP, or JTAGICE**
- **Calibration using 3rd party programmers**
- **Adjustable RC frequency with +/-1% accuracy**
- **Tune RC oscillator at any operating voltage and temperature**
- **Tune RC oscillator to any frequency within spec**
- **Support for all AVRs with tunable RC oscillator**
- **Selectable calibration clock frequency**

# **Introduction**

The majority of the present AVR microcontrollers offer the possibility to run from internal RC oscillator. The internal RC oscillator frequency can in most AVRs be calibrated to within +/-1% of the frequency specified in the datasheet for the device. This feature offers great flexibility and significant cost savings compared to using an external oscillator. The calibration does not take much longer than reading the calibration value from the signature and writing it to the device memory and does therefore not add much to the overall programming time.

In production the internal RC is calibrated at 5V or 3.3V. The accuracy of the factory calibration is within +/-3 or +/-10% depending on the device considered. If a design's need for accuracy is beyond what can be offered by the standard calibration in factory by Atmel, it is possible to perform a secondary calibration of the RC oscillator. By doing this it is possible to obtain a frequency accuracy within +/-1 (+/-3% for a few devices). An additional advantage is that the calibration can be customized to match the operating voltage and expected temperature of the application, or even an RC frequency different than the factory default. The application specific calibration can be done while testing the final product or in relation to programming the AVR flash memory.

This application note describes a method to calibrate the internal RC oscillator and therefore targets all AVR devices with tunable RC oscillator. Furthermore, an easily adaptable calibration firmware source code is also offered. This firmware allows device calibration using the AVR tools STK500, AVRISP or JTAGICE, but can also be used for 3rd party calibration systems, e.g. based on production programmers.

A Quick Start Guide is present last in this document.

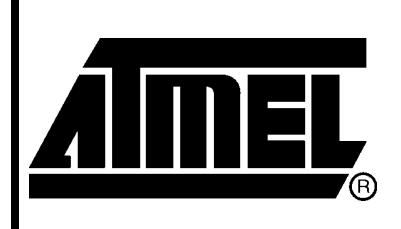

**8-bit Microcontrollers** 

# **Application Note**

# **Preliminary**

Rev. 2555A-AVR-12/03

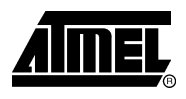

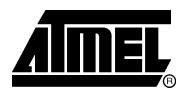

# **Theory of operation – the internal RC oscillator**

The AVR fuse settings control the system clock source being used. To use the internal RC oscillator, the corresponding fuse setting must be selected. The following sections provide an overview of the internal RC oscillators available in the AVR microcontrollers.

Refer to the datasheet of the relevant device to determine the achievable accuracy for internal RC oscillator in this device.

**Base-frequency** Some AVRs have one RC oscillator, while others have up to 4 different RC oscillators to choose from. The frequency ranges from 1MHz to 9.6MHz. To make the internal RC oscillator sufficiently accurate an Oscillator Calibration register, OSCCAL, is present in the AVR IO file. The OSCCAL register is one byte wide. The purpose of this register is to be able to tune the oscillator frequency. This tuning is utilized when calibrating the RC oscillator.

> As mentioned, the devices are calibrated before they leave Atmel. When they are calibrated the calibration byte, that is the value resulting in +/-1% accuracy for the RC oscillator once programmed into the OSCCAL register, is stored in the Signature Row of the device. The calibration byte can vary from one device to the other, as the RC oscillator frequency is process dependent. If a device has more than one oscillator a calibration byte for each of the RC oscillators is stored in the Signature Row.

> The default RC oscillator calibration byte is in recent devices automatically loaded from the Signature Row and copied into the OSCCAL register at start-up. For example, the default ATmega8 clock setting is the internal 1MHz RC oscillator; for this device the calibration byte corresponding to the 1MHz RC oscillator is automatically loaded at start-up. If the fuses are altered so that the 4MHz oscillator is used instead of the default setting, the calibration byte must be loaded into the OSCCAL register manually. A programming tool can be used to read the 4MHz calibration byte from the Signature Row and hence store it in a Flash or EEPROM location, which is read by the main program and copied into OSCCAL at run-time.

> In addition to the oscillator tuning using the OSCCAL register, some devices feature a system clock prescaler. The prescaler register (CLKPR) can be used to scale the system clock with predefined two's-compliment factors. Also, this prescaler can be enabled through the AVR fuses; programming the CKDIV8 fuse will divide the system clock by 8. This can be done to ensure that the device is operated below a maximum frequency specification. The CLKPR can be modified at run-time to change the frequency of the system clock internally.

The base frequency of an oscillator is defined as the unscaled oscillator frequency.

**RC Oscillator overview** Different RC oscillators have been utilized in the AVR microcontrollers throughout the history. An overview of the devices and their RC oscillators is seen in [Table 1.](#page-2-0) The device list is sorted by oscillator type, which is also more or less equivalent to sorting them by release date. Only devices with tunable oscillators are listed in the table.

| Oscillator<br>version. | Device     | RC oscillator frequency<br>[MHz] | <b>CKDIV</b> | <b>PRSCK</b>        |
|------------------------|------------|----------------------------------|--------------|---------------------|
| 1.1                    | ATtiny12   | 1.2                              |              |                     |
| 1.2                    | ATtiny15   | 1.6                              |              |                     |
| 2.0                    | ATmega163  | 1.0                              |              |                     |
| 2.0                    | ATmega323  | 1.0                              |              |                     |
| 3.0                    | ATmega8    | 1.0, 2.0, 4.0, and 8.0           |              |                     |
| 3.0                    | ATmega16   | 1.0, 2.0, 4.0, and 8.0           |              |                     |
| 3.0                    | ATmega32   | 1.0, 2.0, 4.0, and 8.0           |              |                     |
| 3.1                    | ATmega64   | 1.0, 2.0, 4.0, and 8.0           |              | XDIV <sup>(1)</sup> |
| 3.1                    | ATmega128  | 1.0, 2.0, 4.0, and 8.0           |              | XDIV <sup>(1)</sup> |
| 3.0                    | ATmega8515 | 1.0, 2.0, 4.0, and 8.0           |              |                     |
| 3.0                    | ATmega8535 | 1.0, 2.0, 4.0, and 8.0           |              |                     |
| 4.0                    | ATmega162  | 8.0                              | X            | X                   |
| 4.0                    | ATmega169  | 8.0                              | X            | X                   |
| 4.1                    | ATtiny13   | 4.8 and 9.6                      | X            | X                   |
| 4.2                    | ATtiny2313 | 4.0 and 8.0                      | X            | X                   |
| 5.0                    | ATmega48   | 8.0                              | X            | X                   |

<span id="page-2-0"></span>**Table 1.** Oscillator frequencies and features of devices with internal RC oscillator(s). Grouped by oscillator version.

Note: 1. The prescaler register is in these devices are named XDIV.

This version is the earliest internal RC for AVR that can be calibrated. It is offered with frequencies ranging from 1.2MHz to 1.6MHz. The calibration byte is stored in the Signature Row, but isn't automatically loaded at start-up. The loading of the OSCCAL register must be handled at run-time by the firmware. The oscillator frequency is highly dependent on operating voltage and temperature in this version. **Version 1.x oscillators** 

This oscillator is offered with a frequency of 1MHz. The dependency between the oscillator frequency and operating voltage and temperature is reduced significantly compared to version 1.x. **Version 2.x oscillators** 

This version was introduced along with the first devices produced in the 35.5k process. **Version 3.x oscillators** 

> The oscillator system is expanded to offer multiple oscillator frequencies. Four different RC oscillators with the frequencies 1, 2, 4, and 8MHz are present in the device. This version features automatic loading of the 1MHz calibration byte from the Signature Row. Due to the fact that 4 different RC oscillators are present, 4 different calibration bytes are stored in the Signature Row. If frequencies other than the default 1MHz are desired, the OSCCAL register should be loaded with the corresponding calibration byte at run-time.

- A single oscillator frequency of 8MHz is offered in version 4.0. For later 4.x versions, two frequencies are offered: 4 and 8MHz for ATtiny2313, and 4.8 and 9.6MHz for the ATtiny13. The OSCCAL register is changed so that only 7 bits are used to tune the frequency for the selected oscillator. The MSB is not used. Auto loading of the default calibration value and system clock prescaler is present. **Version 4.x oscillators**
- In this version two RC oscillators are present. The selection between the two oscillators is made through the fuse settings. All 8 bits in the OSCCAL register are **Version 5.x oscillators**

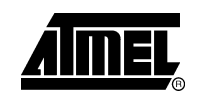

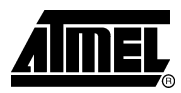

used to tune the oscillator frequency. Auto loading of the default calibration value and system clock prescaler is present.

The frequency of the internal RC oscillator is depending on the temperature and operating voltage. An example of this dependency is seen in [Figure 1,](#page-3-0) which shows the frequency of the 8MHz RC oscillator of the ATmega169. As seen from the figure, the frequency increases with increasing temperature, and decreases slightly with increasing operating voltage. These characteristics will vary from device to device. For details on a specific device refer to its datasheet.

<span id="page-3-0"></span>**Figure 1.** Oscillator frequency and influence by temperature and operating voltage. ATmega169 calibrated 8MHz RC oscillator frequency vs.  $V_{cc}$ .

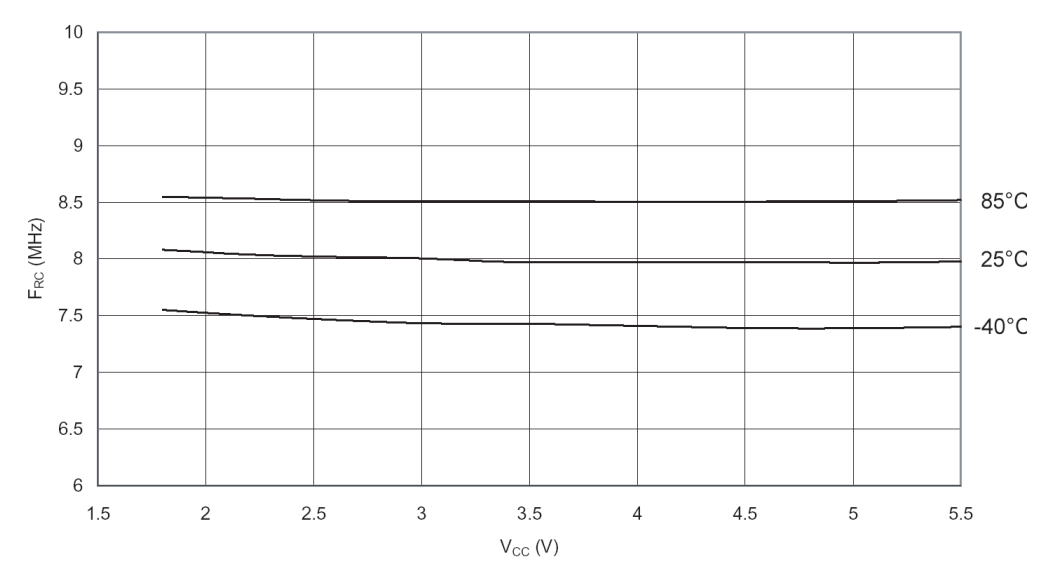

All devices with tunable oscillators have an OSCCAL register for tuning the oscillator frequency. An increasing value in OSCCAL will result in a "pseudo-monotone" increase in frequency. The reason for calling it pseudo-monotone is that for some unity increases of the OSCCAL value the frequency will not increase or will decrease slightly. However, the next unity increase will always increase the frequency again. In other words, incrementing the OSCCAL register by one may not increase the frequency, but increasing the OSCCAL value by two will always increase the frequency. This information is very relevant when searching for the best calibration value to fit a given frequency. An example of the pseudo-monotone relation between the OSCCAL value and the oscillator frequency can be seen in [Figure 2,](#page-4-0) which is the 8MHz RC oscillator of ATmega169. Note that since the OSCCAL register only uses 7 bits for tuning the oscillator in ATmega169, the maximum frequency is corresponding to OSCCAL  $= 128$ .

## **Oscillator characteristics**

**<sup>4</sup> AVR053** 

**AVR053**

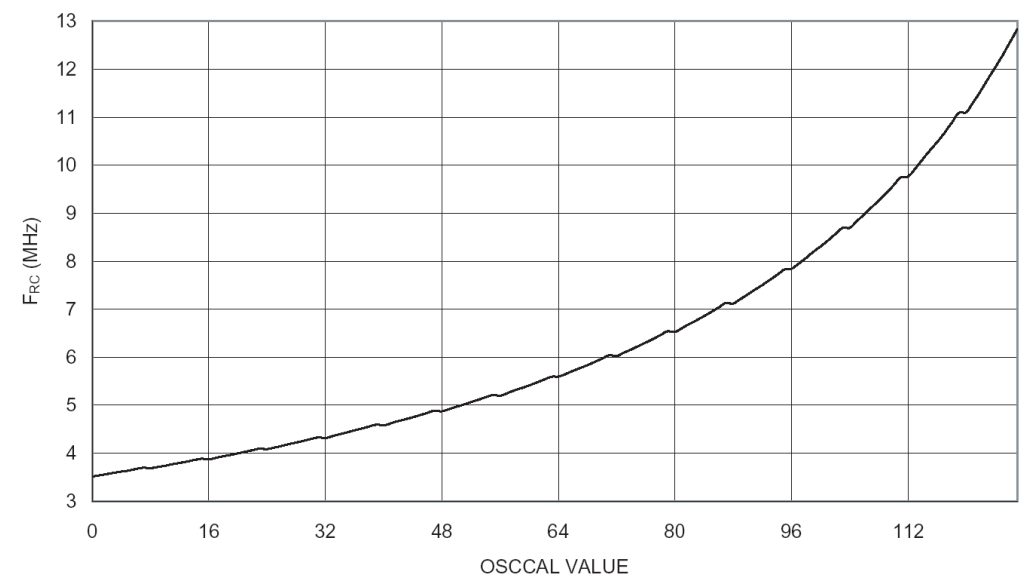

<span id="page-4-0"></span>**Figure 2.** ATmega169 calibrated RC oscillator frequency as a function of the OSCCAL value.

For all tunable oscillators it is important to notice that it is not recommended to tune the oscillator more than 10% off the base frequency specified in the datasheet<sup>(1)</sup>. Especially, tuning the oscillator to a higher frequency may result in malfunctioning of EEPROM and Flash writing, which both rely on the oscillator frequency. If the write time is decreased, the data retention may be shortened or the data may not be written correctly.

Note: 1. For some devices the tuning limit toward a higher frequency is lower than 10%; e.g. it is not recommended to tune the RC oscillator of the ATtiny13 more than 2% above the specified base frequency.

Knowing the fundamental characteristics of the RC oscillators, it is possible to make an efficient calibration routine that calibrates the RC oscillator to a given frequency, within 10% of the base frequency, at any operating voltage and at any temperature with an accuracy of +/-1%.

## **Implementation of the calibration**

This section is divided into a description of the calibration protocol and a description of the firmware. The protocol can be adapted into any test or programming tool to support calibration. The AVR tools STK500, AVRISP, and JTAGICE support the implemented calibration protocol. The usage of these tools to calibrate a device is described later.

The calibration support in the STK500, AVRISP, and JTAGICE is at present only supported in the command-line version of the tools. The calibration is supported from AVR Studio version 4.08. Note that the ATK500/ AVRISP firmware distributed with AVR Studio 4.08 must be replaced to support RC calibration. The new firmware can be downloaded from [http://www.atmel.no/beta\\_ware/](http://www.atmel.no/beta_ware/). By installing this package the new firmware is placed in the correct directory for AVR Studio to recognize it. The firmware upgrade procedure is described in the AVR Studio help.

It may be required to download and install support for devices that were not supported originally in the release of AVR Studio. These add-on device packages can also be downloaded from [http://www.atmel.no/beta\\_ware/](http://www.atmel.no/beta_ware/) as well.

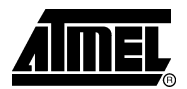

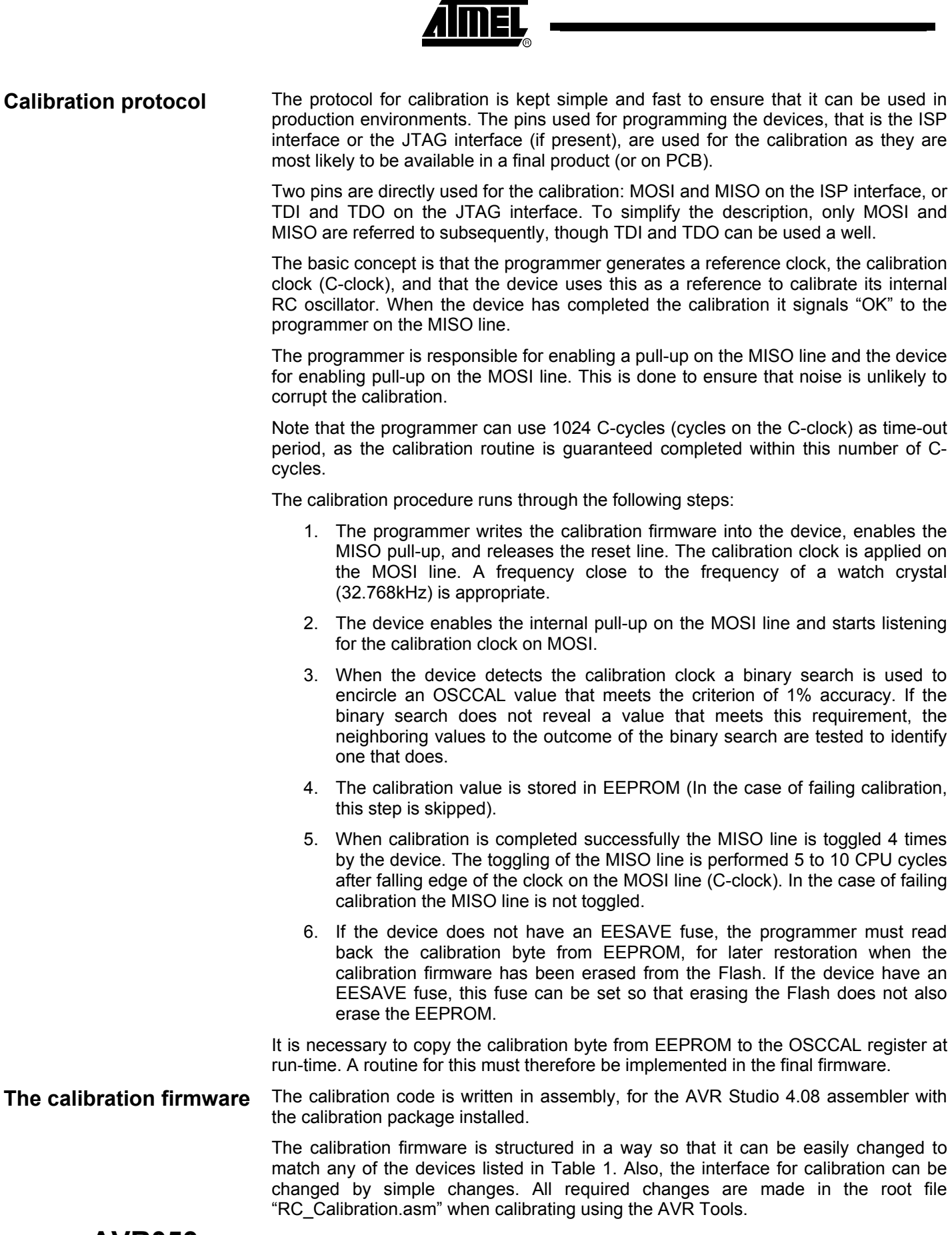

**AVR053**

The root file refers to (includes) the following files:

- 1. A device specific file (select the one matching the target device), e.g. "m8.asm" for ATmega8. The device-specific file further includes the following:
	- a. The register and bit definition distributed with AVR Studio.
	- b. A memory map file that defines where the code is located and which EEPROM location to store the calibration byte in.
	- c. An OSCCAL access macro file that controls how the OSCCAL register is accessed. The way of accessing the OSCCAL register depends on where in the IO file the OSCCAL register is located.
	- d. An oscillator version file. This file defines the initial step-size used in the binary search to account for the fact that some OSCCAL registers are 7 and some are 8 bits wide.
	- e. A Return Stack initialization macro file. Some devices have hardware stack, while others have a stack in SRAM that needs initialization.
	- f. A port access macro file, which defines how to access the registers related to the pins used in the calibration. This is needed since some registers are in the high part of the IO file and others are in the low part of the IO file.
	- g. Redefinitions of bit and register names may also be present in the device file.
- 2. A calibration interface specific file. This file assigns the ISP or JTAG port and pins with names (labels) used in the main code. The calibration clock frequency is specified in this file.
- 3. The file defining the macros used "macros.inc"
- 4. The common calibration code "main.asm"

The structure of the calibration code is designed to make changes easy in order to match a desired target device and interface. Furthermore, the extensive use of macros is to ensure that the code gets the smallest possible footprint. Finally, the way of defining devices and calibration interfaces is to ensure that support for new devices or interfaces can be implemented with a minimum of effort.

**Binary search method** The search is based on a binary search method, a divide-and-conquer method:

- 1. The OSCCAL register is loaded with the initial value, which is half the maximum value of OSCCAL. The initial value of OSCCAL is defined as the initial Step-Size.
- 2. The frequency of the system clock is then compared to an external reference, the calibration clock.
	- a. If the frequency is within 1% accuracy limit, goto 5.
	- b. If the system clock is found to be too fast the OSCCAL value is reduced, and if the clock is too slow OSCCAL is increased. Goto 3.
- 3. Step-Size is assigned the value of half the previous Step-Size.
	- a. If the Step-Size is zero, the binary search has not been successful, goto 4.
	- b. If Step-Size is different from zero, the Step-Size is added to or subtracted from the current value in the OSCCAL register to increase or decrease the oscillator frequency. Repeat step 2.

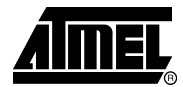

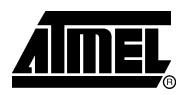

- 4. Test the 4 nearest neighbor-values of OSCCAL. This is done to compensate for the lack of a strictly monotonous relationship between OSCCAL and oscillator frequency.
	- a. If a tested OSCCAL value is within the accuracy limits, goto 5
	- b. If none of the tested OSCCAL values are within the limits (not expected), signal on MISO that the calibration has failed by driving the line low.
- 5. Store the calibration value in the EEPROM
- 6. Signal that calibration has been completed successfully by toggling the MISO line 4 times, synchronously to the calibration clock toggling.

The comparison between the Calibration clock (C-clock) and the internal RC oscillator is performed using the 8-bit Timer/Counter0 (TC0). The 8-bit timer is used since it is present in all devices that have tunable RC oscillator. The idea is to time the duration of 40 C-clock cycles and compare the number of timer ticks to predefined limits. The C-frequency in the present implementation is 32.623kHz. The method for determining the oscillator frequency is described in the flowchart in [Figure 3.](#page-8-0) **Method for determining the oscillator frequency**

<span id="page-8-0"></span>**Figure 3.** Flowchart of algorithm determining relationship between the C-clock and the internal oscillator frequency.

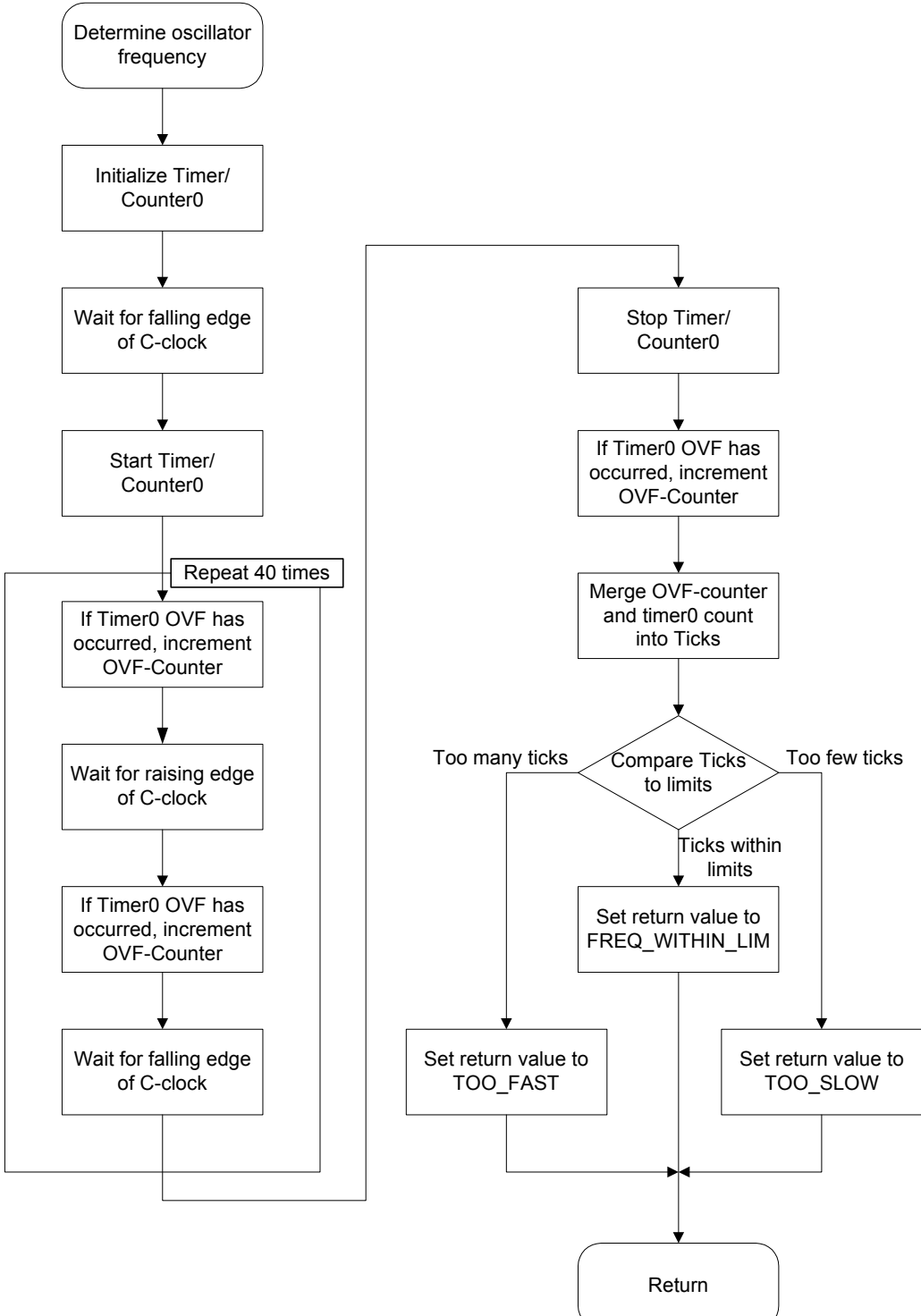

To be able to cover the full range of oscillator frequencies, from 1MHz to 9.6MHz, inspection of the TC0 overflow (OVF) flag is used to expand the timer by 8 bits, providing a 16-bit timer. The OVF flag is inspected once every half-cycle (of the Cclock), which is sufficiently often to ensure that all TC0 OVF are detected. In relation to the range of the 16-bit timer implemented, the worst-case for overflow is at 9.6MHz where the OSCCAL register is loaded with 0xFF. In this case, the oscillator can be

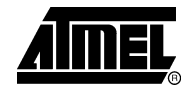

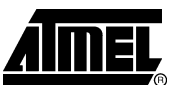

100% above the specified frequency. The timer will in this case count to 23,541, which is within the range of the 16-bit timer.

Going in the other direction, the lowest oscillator frequency must also be considered. The lowest obtainable frequency is when writing 0x00 to OSCCAL. In that case the frequency may be 50% lower than the specified one. Since the TC0 OVF flag is inspected every half-cycle, there is potentially no more than just above 7 CPU-cycles to handle the OVF flag and detect the next C-clock edge - at a specified frequency of 1MHz. This timing constraint can be met when the OVF flag is not set, but when the flag is set 8 cycles are required. This will cause a small error in the detection of the timing, but will not affect the overall outcome: the oscillator will correctly be determined as too slow.

These extremes are however very unlikely to be encountered due to the binary search method used. However, they may be relevant to consider if the calibration method is modified.

Since it is not possible to use interrupt driven detection for the C-clock edges, a polling method is implemented. The consequence of this implementation is that the edge detection can be delayed by up to 2 CPU cycles. Potentially this can make the calibration fail to reach the desired accuracy of 1%. To compensate for this potential timing error, the limits are tightened by 2 timer-ticks (2 CPU-cycles). **Correcting timing inaccuracies**

> All calculations of limits and constants are performed by the preprocessor, which uses 32 bit accuracy. All values that cannot be represented (floats) are rounded towards a tighter accuracy and will therefore not endanger the goal of +/-1% accuracy for the oscillator.

## **Using STK500 or JTAGICE for calibration**

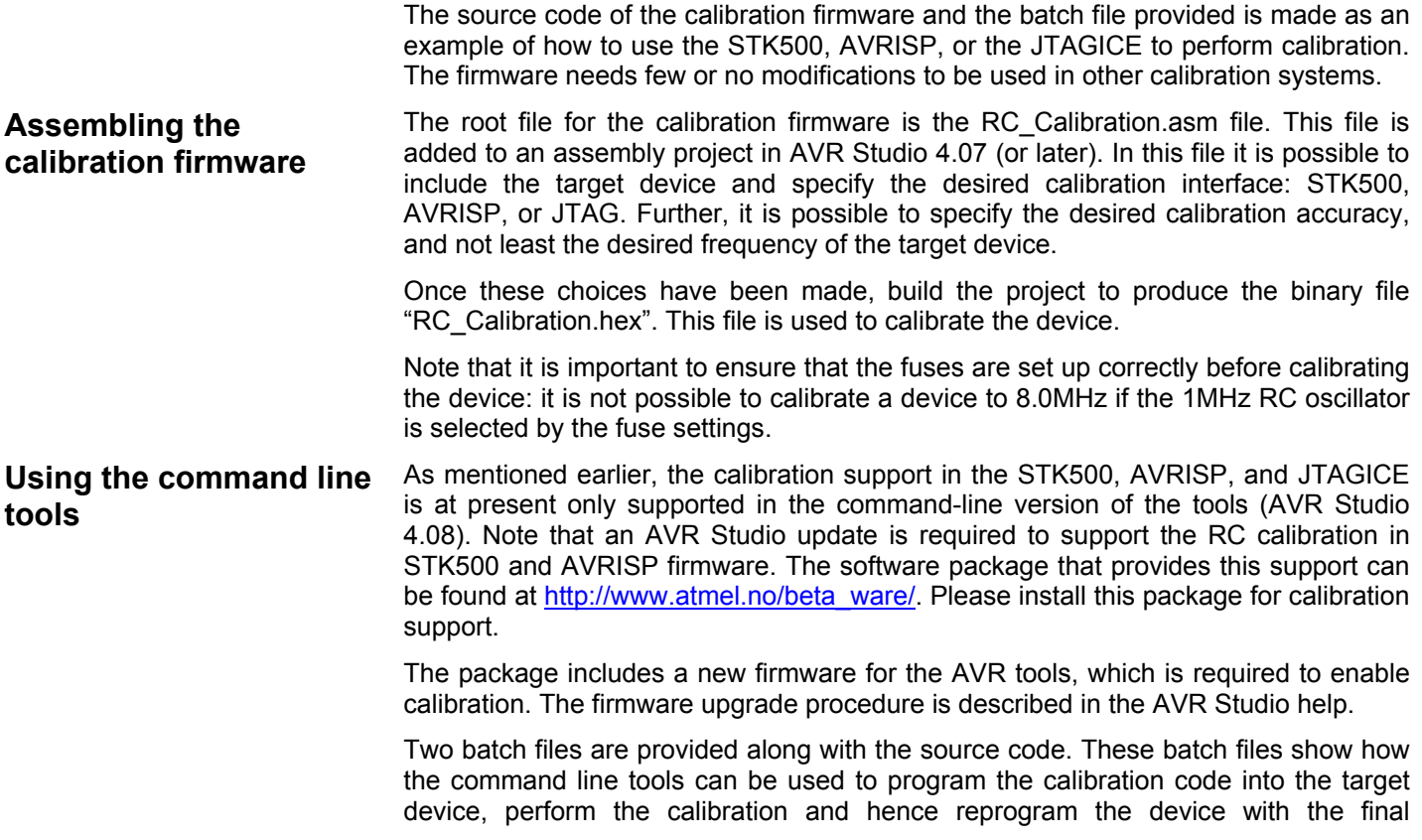

firmware. The two batch files are performing calibration of the ATmega16 through the STK500 and the JTAGICE, respectively. Please study these batch files and the STK500.exe integrated help (STK500.exe -?) to understand the use of the STK500/JTAGICE command line tools.

## **Adding support for new devices**

To add support for a new device all that is needed is to copy the device file for a similar device (pin compatible if possible) and adapt it to the new device's characteristics. The checklist below can be used when adapting a file to a new device. The checklist uses the ATmega8535 as example.

- Copy the device file for a pin and feature compatible device.
	- o The ATmega8535 is pin compatible with ATmega16, though the ATmega8535 has no JTAG interface. The file "m16.asm" is therefore copied and named "m8535.asm"
- $\Box$  Change the register and bit definition file included to match the new device
	- For the ATmega8535 the register and bit definition file is "m8535.inc"
- $\Box$  Change the pin-out description file to match the pin-out of the device.
	- o Since the ATmega8535 does not have JTAG interface as the ATmega16, the pin-out file is changed to "s8535\_family\_pinout.inc" file.
- Change the oscillator version file to match the oscillator of the new device.
- Add the new file to the device list in the RC Calibration file.
- Verify that it assembles correctly. If it does not, this is most likely due to changed register or bit names of ports, pins, or timers. Use the file for ATtiny13 (t13.asm) as reference to reassign names.

## **Performance of the Calibration firmware**

The code has been written with focus on efficiency: The entire calibration should be performed fairly quickly. The performance therefore depends on the size of the calibration firmware and the time it takes to complete the calibration.

The calibration firmware is 183 to 240 bytes, depending on the target device and the interface used for calibration. The required time to program the firmware is therefore short.

The calibration routine is completed in less than 1024 calibration cycles. The shortest duration is however dependent on how fast the binary search algorithm can find a suitable OSCCAL value, and the write time of the EEPROM. In the present implementation, using STK500.exe or JTAGICE.exe, the calibration itself is completed in less than 32ms.

# **Quick Start Guide to Calibration of the internal RC**

To get started using the calibration feature in one of the device already supported one can follow steps below.

- 1. Download and unzip the source code for AVR053 (any location can be used, here called \AVR053\).
- 2. Download and install AVR Studio 4.08 and the Calibration add-on ([http://www.atmel.no/beta\\_ware/as4/rc\\_calib/AvrOsccal.msi\)](http://www.atmel.no/beta_ware/as4/rc_calib/AvrOsccal.msi)
- 3. Open AVR Studio, make a new project, and add the root source code file, RC Calibration.asm, to the project.

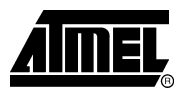

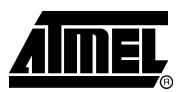

- 4. Select a target device from the list in RC\_Calibration.asm, by removing and adding the semi-colon (";") in front of the device lines.
	- a. Select the interface, which is going to be used for the calibration in the same way as for the device selection.
	- b. Specify the desired target frequency and the desired accuracy. Note that if the accuracy is too tight it may not be possible to calibrate the device and the calibration will fail. Refer to the data sheet for obtainable accuracy.
- 5. Assemble the project to generate the hex binary file that should be programmed into the device.
- 6. If the STK500/AVRISP is going to be used for the calibration:
	- a. Open the file \AVR053\AVR Asm\Batch file\ISP rc calib.bat in an editor. (STK500.exe -h for info on arguments).
	- b. Edit the file to match the desired device, by changing the datmega169 argument to -d[target device].
	- c. Change the fuse setting to the desired setting. Make sure that the settings correspond with the desired calibration: select 1MHz internal RC if calibrating the device to 1MHz. The fuse setting is specified through the arguments -E (extended fuses) and -f (high/low fuses).
	- d. If the install path for AVR Studio differs from the one used in the batch file (the standard in English Windows versions), please changes the path to the stk500.exe file
	- e. Save the file
- 7. If the JTAGICE is going to be used for the calibration: Please note that the reset line must be available for the JTAGICE.
	- a. Open the file \AVR053\AVR Asm\Batch file\JTAGICE\_rc\_calib.bat in an editor. (jtagice.exe -h for info on arguments).
	- b. Edit the file to match the desired device, by changing the datmega169 argument to -d[target device].
	- c. Change the fuse setting to the desired setting. Make sure that the setting corresponds with the desired calibration: select 1MHz internal RC if calibrating the device to 1MHz. The fuse setting is specified through the arguments -E (extended fuses) and -f (high/low fuses).
	- d. If the install path for AVR Studio differs from the one used in the batch file (the standard in English Windows versions), please changes the path to the jtagice.exe file
	- e. Save the file
- 8. Connect the STK500, AVRISP or the JTAGICE to the target board. Power the tool and application. Make sure that the serial cable is attached between the tool and the PC.
- 9. Open a command shell window (a DOS prompt). Navigate to the directory \AVR053\AVR Asm\Batch file. Execute the batch file (ISP\_rc\_calib.bat or JTAGICE rc\_calib.bat).
- 10. Wait a short while for the calibration to complete.

# **AVR053**

The batch file can also be modified to program a custom firmware rather than the test.hex firmware after the calibration. Be aware that the new calibration value should be loaded into the OSCCAL register at runtime by the firmware to be apply.

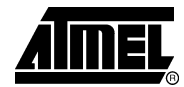

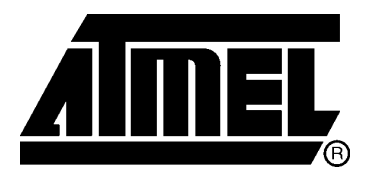

## **Atmel Corporation**

2325 Orchard Parkway San Jose, CA 95131, USA Tel: 1(408) 441-0311 Fax: 1(408) 487-2600

### **Regional Headquarters**

### *Europe*

Atmel Sarl Route des Arsenaux 41 Case Postale 80 CH-1705 Fribourg **Switzerland** Tel: (41) 26-426-5555 Fax: (41) 26-426-5500

### *Asia*

Room 1219 Chinachem Golden Plaza 77 Mody Road Tsimshatsui East Kowloon Hong Kong Tel: (852) 2721-9778 Fax: (852) 2722-1369

#### *Japan*

9F, Tonetsu Shinkawa Bldg. 1-24-8 Shinkawa Chuo-ku, Tokyo 104-0033 Japan Tel: (81) 3-3523-3551 Fax: (81) 3-3523-7581

### **Atmel Operations**

#### *Memory*

2325 Orchard Parkway San Jose, CA 95131, USA Tel: 1(408) 441-0311 Fax: 1(408) 436-4314

### *Microcontrollers*

2325 Orchard Parkway San Jose, CA 95131, USA Tel: 1(408) 441-0311 Fax: 1(408) 436-4314

La Chantrerie BP 70602 44306 Nantes Cedex 3, France Tel: (33) 2-40-18-18-18 Fax: (33) 2-40-18-19-60

#### *ASIC/ASSP/Smart Cards*

Zone Industrielle 13106 Rousset Cedex, France Tel: (33) 4-42-53-60-00 Fax: (33) 4-42-53-60-01

1150 East Cheyenne Mtn. Blvd. Colorado Springs, CO 80906, USA Tel: 1(719) 576-3300 Fax: 1(719) 540-1759

Scottish Enterprise Technology Park Maxwell Building East Kilbride G75 0QR, Scotland Tel: (44) 1355-803-000 Fax: (44) 1355-242-743

#### *RF/Automotive*

Theresienstrasse 2 Postfach 3535 74025 Heilbronn, Germany Tel: (49) 71-31-67-0 Fax: (49) 71-31-67-2340

1150 East Cheyenne Mtn. Blvd. Colorado Springs, CO 80906, USA Tel: 1(719) 576-3300 Fax: 1(719) 540-1759

# *Biometrics/Imaging/Hi-Rel MPU/*

*High Speed Converters/RF Datacom*  Avenue de Rochepleine BP 123 38521 Saint-Egreve Cedex, France Tel: (33) 4-76-58-30-00 Fax: (33) 4-76-58-34-80

*Literature Requests*  www.atmel.com/literature

**Disclaimer:** Atmel Corporation makes no warranty for the use of its products, other than those expressly contained in the Company's standard warranty which is detailed in Atmel's Terms and Conditions located on the Company's web site. The Company assumes no responsibility for any errors which may appear in this document, reserves the right to change devices or specifications detailed herein at any time without notice, and does not make any commitment to update the information contained herein. No licenses to patents or other intellectual property of Atmel are granted by the Company in connection with the sale of Atmel products, expressly or by implication. Atmel's products are not authorized for use as critical components in life support devices or systems.

**© Atmel Corporation 2003. All rights reserved.** Atmel® and combinations thereof, AVR® , and AVR Studio® are the registered trademarks of Atmel Corporation or its subsidiaries. Microsoft® , Windows® , Windows NT® , and Windows XP® are the registered trademarks of Microsoft Corporation. Other terms and product names may be the trademarks of others